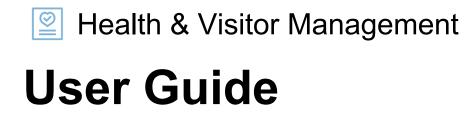

Prepared by AfterOffice © 2020.

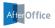

## Contents

- 3. Welcome Note
- 4. Types of Forms
- 5. Admin Access
- 7. The Employees Form
- 13. The Visitors Form
- 19. The Delivery & Dispatch Form

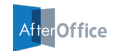

### Welcome Note

Welcome to AfterOffice's Health & Visitor Management User Guide. In this document, you are presented with the directions and tips of using the variety of health forms provided by the system.

If you have any enquiries, please feel free to drop us a message at <a href="mailto:support@afteroffice.com">support@afteroffice.com</a>.

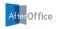

# Types of Forms

The system offers three types of health forms, all of which comes with a unique QR code that links to each form:

- **Employees Form**: This form is provided for your employees to record their body temperature and health statuses everyday upon entering the workplace.
- **Visitors Form**: This form is meant for your clients, vendors or other visiting guests to declare health statuses and to provide contact details when accessing your workplace.
- **Delivery & Dispatch Form**: This form is provided for dispatchers, postmen or delivery personnel to quickly declare health statuses before delivering or collecting any parcels from your office.

You will find more details on how to use these forms in the sections below.

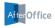

### Admin Access

Follow through these steps to access AfterOffice's Health & Visitor Management:

1. Login to your Virtual Office account at

https://afteroffice.com/login

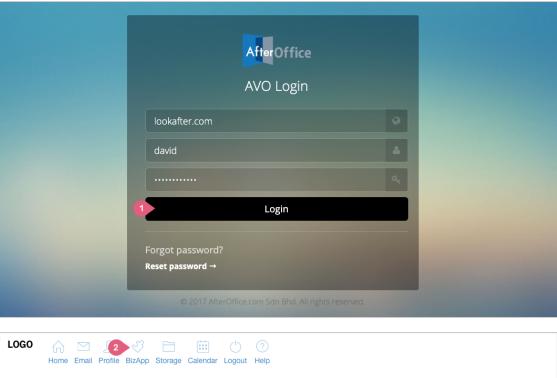

2. Select [ **BizApp** ] from the top menu.

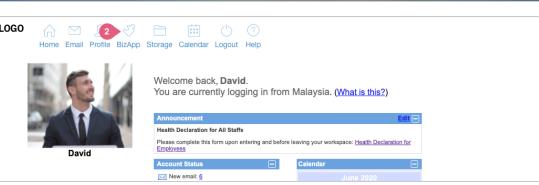

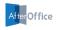

3. Click on [ Health & Visitor Management ].

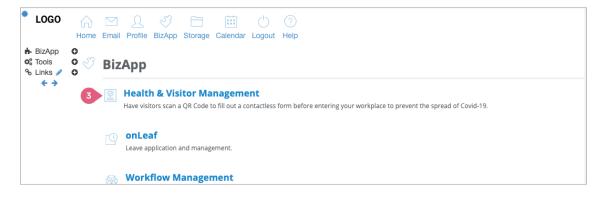

4. The landing page of the system looks like the image on the right.

| Health & Visitor Mar     | nagement            |                                     |   |
|--------------------------|---------------------|-------------------------------------|---|
| Employees Form           |                     |                                     |   |
| 🔳 View Form              | ຼົາຫຼື Get QR Code  | Configure Departments Oview Records | s |
| Visitors Form            |                     |                                     |   |
| 🗐 View Form              | ຼົເຫຼີ Get QR Code  |                                     |   |
| Delivery & Dispatch Form | n                   |                                     |   |
| 🔳 View Form              | ຼົາຫ] Get QR Code   | ⊘ View Records                      |   |
| 🖨 Edit Columns           |                     |                                     |   |
|                          | Copyright 2020 © Af | terOffice.com. All rights reserved. |   |

Note: Only voadmin (the administrator group) is allowed to access the system to configure the forms.

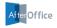

## The Employees Form

There are four main options under the Employees Form section. The details of each options are elaborated in the following sub sections.

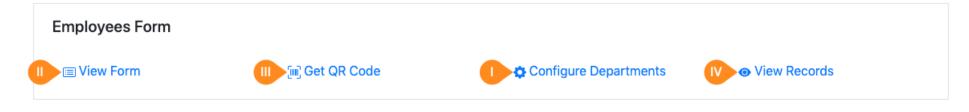

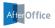

#### I) Configure Departments

Before distributing the form to your staff, you may want to define the departments or teams beforehand, for your employees to select when filling up the form later. From the landing screen, click into [ Configure Departments ] and you will come to the page as shown on the right.

Here, you can enter your company functional departments into the given field, separating them in new lines. Once you are done, click [ Update ] to save the information.

| Health & Visitor Management                                                                     |                                                        |
|-------------------------------------------------------------------------------------------------|--------------------------------------------------------|
| ← Back to Dashboard                                                                             |                                                        |
| Administration<br>Accounting & Finance<br>Sales & Marketing<br>IT Support<br>Project Management |                                                        |
| Update                                                                                          |                                                        |
|                                                                                                 | Copyright 2020 © AfterOffice.com. All rights reserved. |

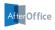

#### II) View Form

To access and view the form, click on this option. You can copy the web URL of this form and distribute it to your employees for their perusal. You can send the link via email, or paste the link on Virtual Office Announcement board or any internal sites that are accessible by your staff.

A sample of the Employees Form is shown on the right.

*Note:* If your employee has symptoms like cough, fever, etc, or has been in contact with Covid-19 patients or has travelled to places of Covid-19, he/she can click on [ Show Detail ] next to "Self-Declaration" in the form to make further declaration.

|                                |   | eclaration<br>oyees                                                                                                    |  |  |  |  |
|--------------------------------|---|----------------------------------------------------------------------------------------------------|--|--|--|--|
|                                |   |                                                                                                    |  |  |  |  |
| Employee's Details             |   |                                                                                                    |  |  |  |  |
| lame *                         |   | Department *                                                                                                    |  |  |  |  |
| Enter your name                |   | None                                                                                                    |  |  |  |  |
| Date (YYYY-MM-DD) *            |   | Temperature reading (in °C) *                                                                                                    |  |  |  |  |
| 2020-06-11                     |   | Enter your temperature reading                                                                                                    |  |  |  |  |
| emperature taken at (time) *   |   |                                                                                                    |  |  |  |  |
| 03:03 PM                       | 0 |                                                                                                    |  |  |  |  |
|                                |   |                                                                                                    |  |  |  |  |
|                                |   |                                                                                                    |  |  |  |  |
| Self-Declaration · Show Detail |   |                                                                                                    |  |  |  |  |
|                                |   |                                                                                                    |  |  |  |  |
|                                |   |                                                                                                    |  |  |  |  |
|                                |   | ation form, I agree to the collection, use, and disclosure of my personal ecautionary measure against COVID-19 Acute Respiratory Disease in the |  |  |  |  |
|                                |   |                                                                                                    |  |  |  |  |
|                                |   |                                                                                                    |  |  |  |  |

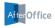

### III) Get QR Code

If you want to print out a notice with a QR code that links to the Employees Form, select this option. You will be navigated to a page like the image on the right.

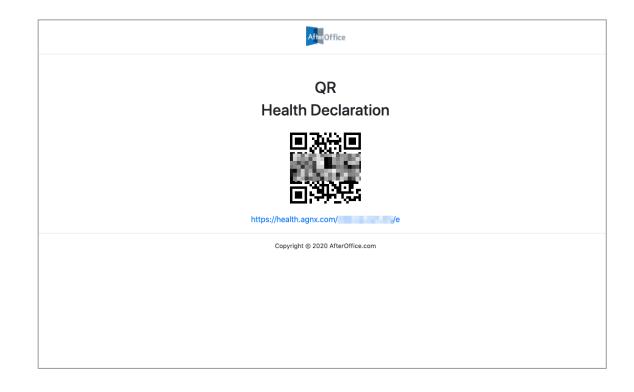

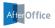

### **IV) View Records**

Once your employee submits the form, the record will be available in a table on this page.

Here, you can click [ **Download CSV** ] to download the records in a comma separated values (CSV) file.

Please refer to the table below to see the description of each columns.

| # C | Date_      | Time_      | dept                 | name     | temp   | tempTime    | travelC19      | tempDate       | travelAreas | contactC19 | symOthers | Del_ |
|-----|------------|------------|----------------------|----------|--------|-------------|----------------|----------------|-------------|------------|-----------|------|
| 1 2 | 2020-06-01 | 9:02:18 AM | Accounting & Finance | Alicia   | 36.9   | 09:02       | No             | 2020-06-11     |             | No         |           | DEL  |
| 2 2 | 2020-06-11 | 9:02:37AM  | Sales & Marketing    | Kelvin   | 37.1   | 09:02       | No             | 2020-06-11     |             | No         |           | DEL  |
| 3 2 | 2020-06-11 | 9:04:14 AM | IT Support           | Cara     | 36.8   | 09:04       | No             | 2020-06-11     |             | No         |           | DEL  |
| 12  | 2020-06-11 | 9:05:11 AM | IT Support           | Sam      | 36.9   | 09:05       | No             | 2020-06-11     |             | No         |           | DEL  |
| 5 2 | 2020-06-11 | 9:05:37 AM | Accounting & Finance | Peter    | 37.0   | 09:05       | No             | 2020-06-11     |             | No         |           | DEL  |
| Do  | wnload CSV |            |                      |          |        |             |                |                |             |            |           |      |
|     |            |            | Сор                  | yright 2 | 2020 © | AfterOffice | e.com. All rig | ghts reserved. |             |            |           |      |

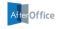

| Columns in the  | Description                                                                                                    |
|-----------------|----------------------------------------------------------------------------------------------------|
| Employees table |                                                                                                    |
| Date_           | The date the form is submitted.                                                                                              |
| Time_           | The time the form is submitted.                                                                                              |
| dept            | The department of the employee.                                                                                              |
| name            | The name of the employee.                                                                                                    |
| temp            | The body temperature of the employee.                                                                                        |
| tempDate        | The date the employee's body temperature is measured.                                                                        |
| tempTime        | The time the employee's body temperature is measured.                                                                        |
| symOthers       | The symptom(s) like fever, dry cough, sore throat, etc that the employee is(are) experiencing.                               |
| contactC19      | If "Yes", it indicates that the employee has been in contact with any Covid-19 cluster declared by MOH or Person             |
|                 | Under Investigation (PUI) or a confirmed Covid-19 patient in the past 14 days.                                               |
| travelC19       | If "Yes", it indicates that the employee has been to areas or countries of Covid-19 as indicated by WHO in the past 14 days. |
| travelAreas     | The areas or countries of Covid-19 in which the employee has travelled to in the past 14 days.                               |

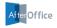

### The Visitors Form

There are three main options under the Visitors Form section. The details of each options are elaborated in the following sub sections.

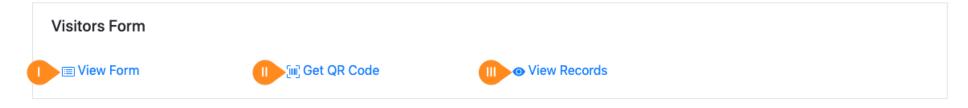

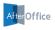

### I) View Form

To access and view the Visitors Form, click on this option. You can copy the link and send to your visitors before they come to your office, so that they can straight away access the form and submit the details once they arrive.

A sample of the Visitors Form is shown on the right (the second part is on the next page).

| AfterOffice                                           |                                                 |  |  |  |  |  |
|-------------------------------------------------------|-------------------------------------------------|--|--|--|--|--|
|                                                       | Health Declaration<br>Visitors                  |  |  |  |  |  |
| Visitor's Details                                     |                                                 |  |  |  |  |  |
| Name *                                                | Personal contact number (mobile) *              |  |  |  |  |  |
| Enter your name                                       | Enter your contact number                       |  |  |  |  |  |
| NRIC/Passport No. *                                   | Gender *                                        |  |  |  |  |  |
| Enter your IC or Passport No.                         | ○ Male ○ Female                                 |  |  |  |  |  |
| Company/Organization (if applicable)                  |                                                 |  |  |  |  |  |
| Enter your company or organization name               |                                                 |  |  |  |  |  |
| Person to meet *                                      | Visiting Purpose *                              |  |  |  |  |  |
| Enter the person to meet                              | e.g. Meeting, Interview, etc                    |  |  |  |  |  |
| Temperature reading (in °C) *                         |                                                 |  |  |  |  |  |
| Enter your temperature reading                        |                                                 |  |  |  |  |  |
|                                                       |                                                 |  |  |  |  |  |
|                                                       |                                                 |  |  |  |  |  |
| Self-Declaration                                      |                                                 |  |  |  |  |  |
|                                                       |                                                 |  |  |  |  |  |
| If you have any of the following symptoms, please let | us know by checking the relevant box(es) below: |  |  |  |  |  |
| Fever Dry Cough                                       |                                                 |  |  |  |  |  |
| Sore Throat                                           |                                                 |  |  |  |  |  |
| Shortness of Breath                                   |                                                 |  |  |  |  |  |
| Headache                                              |                                                 |  |  |  |  |  |

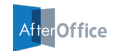

| $\sim$ | Chills                                                                                                    |
|--------|----------------------------------------------------------------------------------------------------|
|        | Runny Nose                                                                                                    |
|        | Nausea/Vomiting                                                                                                    |
|        | Coughing with Thick Phlegm                                                                                                    |
|        | Bone/Joint Pain                                                                                                    |
| _      | Tiredness                                                                                                    |
| _      | Loss of Taste/Smell                                                                                                    |
| F      | lease specify here for other symptoms                                                                                                    |
|        | ve you been in contact with any Covid-19 cluster declared by MOH or Person Under Investigation (PUI) or a confirmed Covid-19 patient in th                                                                                                    |
|        | st 14 days? *                                                                                                    |
|        | No                                                                                                    |
| 0      | Yes                                                                                                    |
|        | No<br>Yes                                                                                                    |
| F      | Please enter the areas or countries you have been to                                                                                                    |
|        |                                                                                                    |
| i      | declare all the above to be true and correct. By submitting this declaration form, I agree to the collection, use, and disclosure of my persona<br>nformation above by AfterOffice.com Sdn Bhd for the purposes of a precautionary measure against COVID-19 Acute Respiratory Disease in t<br>company's premises. |
|        |                                                                                                    |
| Sub    | mit                                                                                                    |
|        |                                                                                                    |

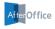

#### II) Get QR Code

Clicking on this option will bring you to a page with a QR code that links to the Visitors Form. Here, simply print the page and place the printed document at your office entrance, or any corner that is visible to your guests or visitors.

By scanning this QR code, the visitors will obtain the form to fill up all necessary contact and health information.

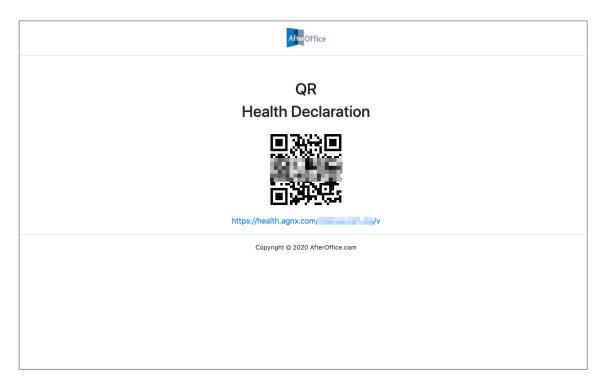

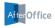

### **III) View Records**

The data submitted by your visitors will be available in a table on this page.

Here, you can click [ **Download CSV** ] to download the records in a comma separated values (CSV) file.

Please refer to the table below to see the description of each columns.

| Ì | - Back to Das | hboard     |           |             |                           |               |             |            |              |        |      |
|---|---------------|------------|-----------|-------------|---------------------------|---------------|-------------|------------|--------------|--------|------|
| # | Date_         | Time_      | travelC19 | phone       | visitperson symOthers     | name          | travelAreas | contactC19 | visitpurpose | gender | temp |
| I | 2020-06-10    | 4:53:22 PM | No        | 016-3467892 | Jason Lee                 | Kelvin Tan    |             | No         | Meeting      | Male   | 36.5 |
|   |               |            |           | Copyri      | ght 2020 © AfterOffice.co | m. All rights | s reserved. |            |              |        |      |
|   |               |            |           |             |                           |               |             |            |              |        |      |
|   |               |            |           |             |                           |               |             |            |              |        |      |
|   |               |            |           |             |                           |               |             |            |              |        |      |
|   |               |            |           |             |                           |               |             |            |              |        |      |
|   |               |            |           |             |                           |               |             |            |              |        |      |

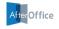

| Columns in the | Description                                                                                                    |
|----------------|----------------------------------------------------------------------------------------------------|
| Visitors table |                                                                                                    |
| Date_          | The date the form is submitted.                                                                                       |
| Time_          | The time the form is submitted.                                                                                       |
| name           | The name of the visitor.                                                                                              |
| phone          | The visitor's contact number.                                                                                         |
| ic             | The visitor's IC or passport number.                                                                                  |
| gender         | The visitor's gender.                                                                                                 |
| company        | The visitor's company or organization.                                                                                |
| visitperson    | The person the visitor is meeting.                                                                                    |
| visitpurpose   | The purpose of visiting.                                                                                              |
| temp           | The body temperature of the visitor.                                                                                  |
| symOthers      | The symptom(s) like fever, dry cough, sore throat, etc that the visitor is(are) experiencing.                         |
| contactC19     | If "Yes", it indicates that the visitor has been in contact with any Covid-19 cluster declared by MOH or Person Under |
|                | Investigation (PUI) or a confirmed Covid-19 patient in the past 14 days.                                              |
| travelC19      | If "Yes", it indicates that the visitor has been to areas or countries of Covid-19 as indicated by WHO in the past 14 |
|                | days.                                                                                                    |
| travelAreas    | The areas or countries of Covid-19 in which the visitor has travelled to in the past 14 days.                         |

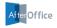

## The Delivery & Dispatch Form

There are three main options under the Delivery & Dispatch form section. The details of each options are elaborated in the following sub sections.

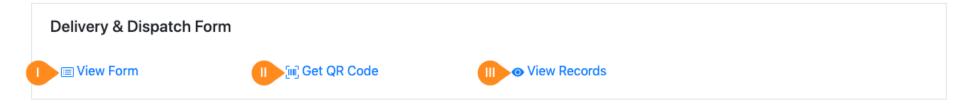

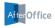

### I) View Form

To access and view the Delivery & Dispatch Form, click on this option.

A sample of this form is shown on the right.

| Name *                                               | Company/Organization *                                                                                                    |
|------------------------------------------------------|----------------------------------------------------------------------------------------------------|
| Peter                                                | Company/Organization                                                                                                    |
| Phone *                                              | NRIC / Passport No. *                                                                                                    |
| Phone                                                | NRIC or Passport No.                                                                                                    |
| any Covid-19 cluster declared by MOH or Person Under | formation is true, and that in the past 14 days, you did not experience symptoms of Covid-19, have not been in con<br>Investigation (PUI) or a confirmed Covid-19 patient, and have not been to any area or countries of Covid-19 as<br>disclosure of your personal information above by AfterOffice.com Sdn Bhd for the purposes of a precautionary<br>company's premises. |

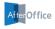

#### II) Get QR Code

Clicking on this option will bring you to a page with a QR code that links to the Delivery & Dispatch Form. You can print this page and place it at your office entrance, so that the delivery personnel can quickly obtain the form by scanning the QR code. They can then fill up their contact details and declare their health statuses.

In case the person does not have a QR code scanner app, he/she can enter the web URL as presented in this print (the link is right below the QR code) on his/her mobile browser to access the form.

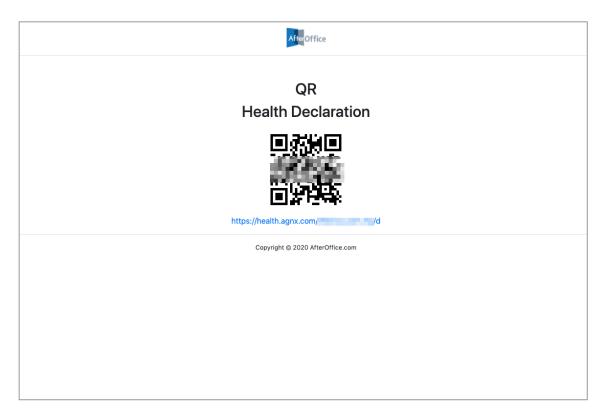

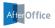

### **III) View Records**

The data submitted via the Delivery & Dispatch Form will be displayed in a table on this page.

Here, you can click [ **Download CSV** ] to download the records in a comma separated values (CSV) file.

Please refer to the table below to see the description of each columns.

|    | Health      | & Visitor M | lanagement |              |                        |                   |         |      |
|----|-------------|-------------|------------|--------------|------------------------|-------------------|---------|------|
| 4  | Back to Das | hboard      |            |              |                        |                   |         |      |
| #  | Date_       | Time_       | name       | ic           | company                | phone             | temp    | Del_ |
| 1  | 2020-06-10  | 4:55:55 PM  | Mohd Azwan | 880303102123 | Poslaju Malaysia EMS   | 012-7949119       | 35.9    | DEL  |
| _  |             |             |            |              |                        |                   |         |      |
| Do | ownload CSV |             |            |              |                        |                   |         |      |
|    |             |             |            | Orminisht    |                        |                   |         |      |
|    |             |             |            | Copyright    | 2020 © AfterOffice.com | n. All rights res | servea. |      |
|    |             |             |            |              |                        |                   |         |      |
|    |             |             |            |              |                        |                   |         |      |
|    |             |             |            |              |                        |                   |         |      |
|    |             |             |            |              |                        |                   |         |      |
|    |             |             |            |              |                        |                   |         |      |
|    |             |             |            |              |                        |                   |         |      |
|    |             |             |            |              |                        |                   |         |      |
|    |             |             |            |              |                        |                   |         |      |

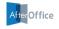

| Columns in the                 | Description                                            |
|--------------------------------|--------------------------------------------------------|
| <b>Dispatch &amp; Delivery</b> |                                                        |
| table                          |                                                        |
| Date_                          | The date the form is submitted.                        |
| Time_                          | The time the form is submitted.                        |
| name                           | The name of the delivery personnel.                    |
| ic                             | The IC or passport number of the delivery personnel.   |
| company                        | The company or organization of the delivery personnel. |
| phone                          | The contact number of the delivery personnel.          |
| temp                           | The body temperature of the delivery personnel.        |

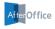

AfterOffice.com Sdn Bhd

https://afteroffice.com/health

support@afteroffice.com